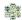

## **Exploration - My Curriculum Maps**

The Voluntary Model Curriculum Maps (VMCM) for the Keystone End-of-Course Exams reflect the concepts and competencies identified in the *Keystone Assessment Anchors and Eligible Content* documents for assessed content areas. These maps should be used as a foundation and guide for districts to review, revise or create curriculum in specific content areas.

- 1. My Curriculum Maps functions as a central location for participants to house all of their created and saved curriculum maps.
- 2. Participants may view, email, copy, delete, and view original curriculum maps by clicking on the options button on the right of the curriculum map's title.

Sharing an Instructional Map:

Share your Instructional Map with others, such as grade level or subject area team teacher, special educators, administrators, etc.

- 1. Locate the curriculum map you would like to share. Click on Options then on Email.
- 2. Enter your own email address. You can also enter email addresses for individuals you wish to share your Instructional Map with. Separate addresses with a comma.
- 3. An email will be sent to each individual listed in the Friend's Email box. The text of the email will appear in the Rich Text Editor at the bottom of the tab. You can make changes to the text by typing within the Editor.
- 4. When the message is complete, click Send. People will receive the invitation via email, including a link to your Instructional Map.